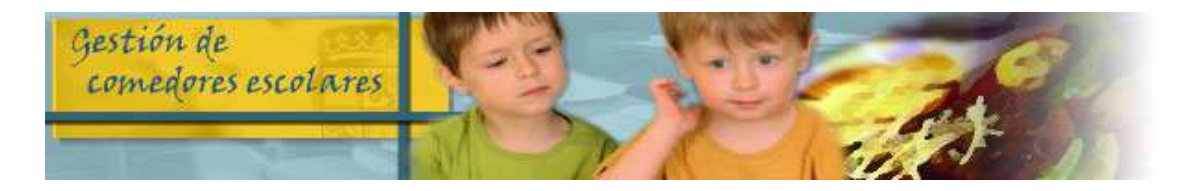

# **REALIZA TUS GESTIONES DE COMEDOR ESCOLAR POR INTERNET**

### **¿QUÉ PUEDES HACER?**

- CONFIRMAR TU SOLICITUD DE AYUDAS (hasta el 7 de mayo)
- SOLICITAR NUEVA AYUDA DE COMEDOR (hasta el 7 de mayo)
- $\triangleright$  OTRAS GESTIONES:
	- CANCELAR DÍAS
	- SOLICITAR DÍAS PARA COMENSALES ESPORÁDICOS
	- PRESENTAR CALENDARIOS DE HABITUALES-DISCONTÍNUOS
	- SOLICITAR DIETA BLANDA
	- CONSULTA DE ASISTENCIA Y FACTURACIÓN
	- CONSULTA DEL MENÚ MENSUAL
	- MODIFICACIÓN DE DATOS DE TU SOLICITUDES
	- DESCARGA DE DOCUMENTOS

## **¿CÓMO LO PUEDES HACER?**

- **SI YA ESTÁS REGISTRADO** entrando en la aplicación de comedores con tu usuario y contraseña en la siguiente dirección:

#### **https://comedoresescolares.jcyl.es/**

- **SI AÚN NO ESTÁS REGISTRADO** llama al **012** (lunes a viernes de 7:45 a 22:00 horas y sábados no festivos de 10:00 a 15:00 horas) y solicita tu alta. Te facilitarán tu número de solicitud y una clave de verificación. Entra en la dirección de arriba y sigue estos pasos:

#### 1º Pincha en REGÍSTRESE

2º Rellena la ficha de registro de usuario y pincha en REGÍSTRESE

3º Te facilitarán una contraseña para acceder a la aplicación, que podrás cambiar posteriormente